# Ultra-M UCS 240M4單硬碟故障 — 熱交換程式 — CPS

## 目錄

簡介 背景資訊 縮寫 MoP的工作流程 單HDD故障 計算伺服器上的單HDD故障 控制器伺服器上的單HDD故障 OSD-Compute伺服器上的單硬碟故障 OSPD伺服器上的單HDD故障

# 簡介

本文檔介紹在託管Cisco Policy Suite(CPS)Virtual Network Function(VNF)的Ultra-M設定中更換伺服 器中有故障的HDD驅動器所需的步驟。

# 背景資訊

Ultra-M是經過預打包和驗證的虛擬化移動資料包核心解決方案,旨在簡化VNF的部署。 OpenStack是適用於Ultra-M的虛擬化基礎架構管理器(VIM),包含以下節點型別:

- 計算
- 對象儲存磁碟 計算 (OSD 計算)
- 控制器
- OpenStack平台 導向器(OSPD)

Ultra-M的高級體系結構和涉及的元件如下圖所示:

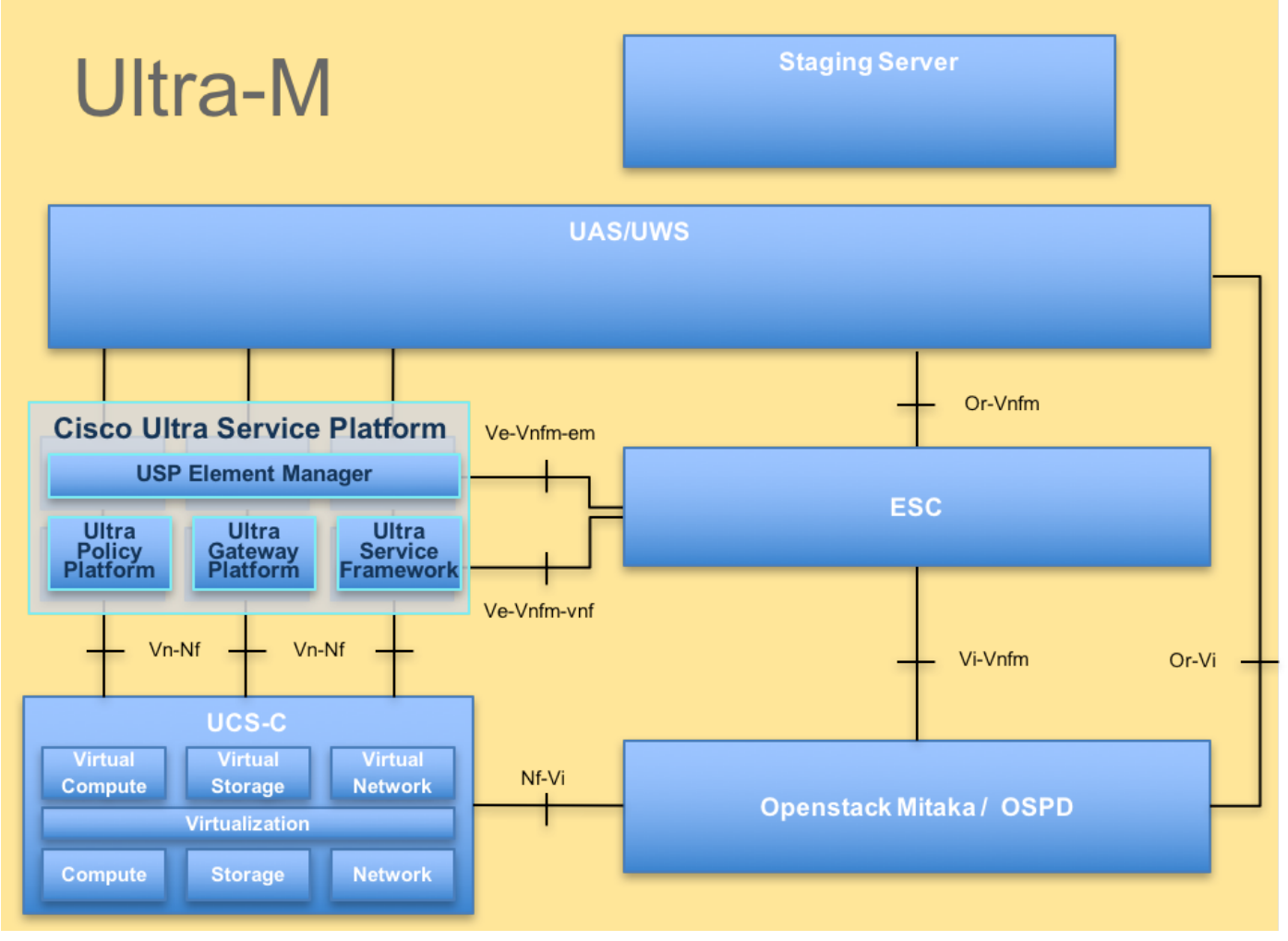

UltraM體系結構

附註:考慮Ultra M 5.1.x版本以定義本檔案中的程式。本檔案適用於熟悉Cisco Ultra-M平台的 思科人員,並詳述在更換OSPD伺服器時在OpenStack層級執行的步驟。

### 縮寫

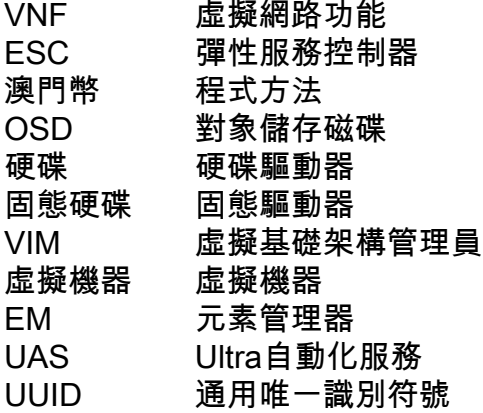

# MoP的工作流程

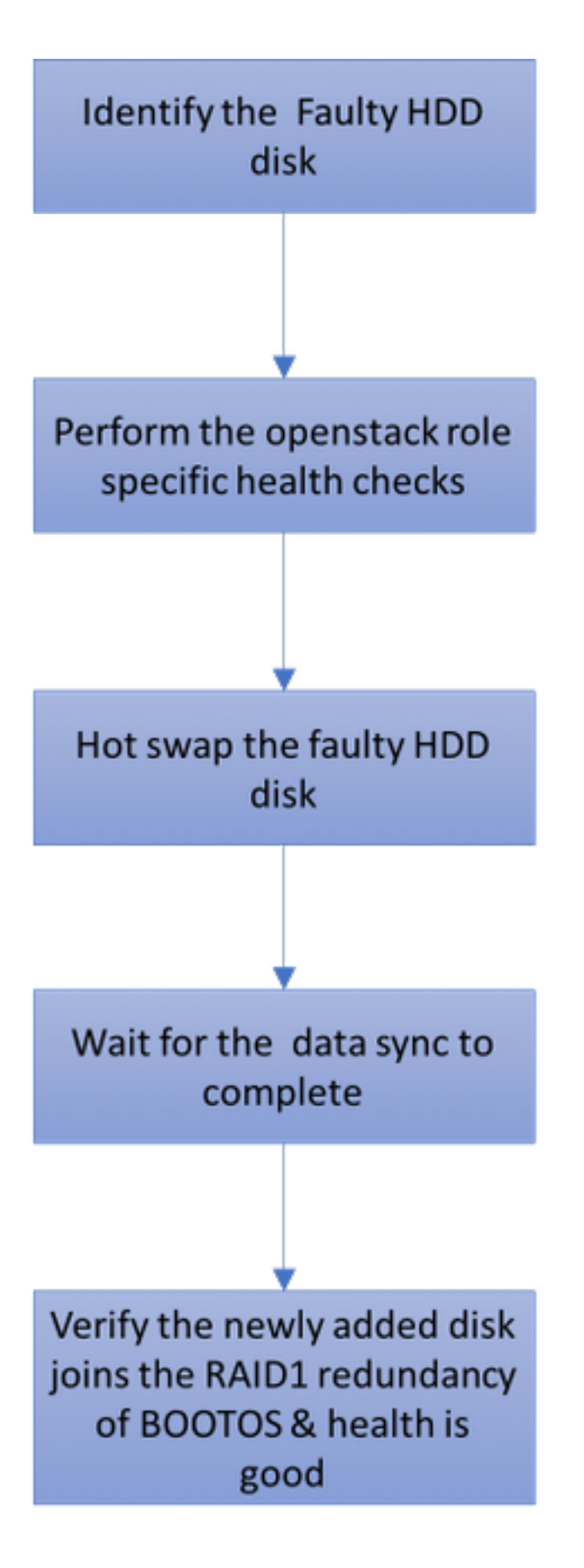

## 單HDD故障

1.每台裸機伺服器將配置兩個HDD驅動器,以便在Raid 1配置中充當引導磁碟。在單HDD故障的情 況下,由於存在Raid 1級冗餘,故障的HDD驅動器可以熱交換。

2.請參閱以下步驟,以便在UCS C240 M4伺服器上更換故障元件:<u>更換伺服器元件</u>

3.在單硬碟發生故障的情況下,只有發生故障的硬碟會進行熱交換,因此更換新磁碟後不需要執行 BIOS升級過程。

4.替換磁碟後,等待磁碟之間的資料同步。這可能需要幾個小時才能完成。

5.在基於OpenStack(Ultra-M)的解決方案中,UCS 240M4裸機伺服器可以承擔以下角色之一:計算 、OSD — 計算、控制器和OSPD。

6.處理每個伺服器角色中的單HDD故障所需的步驟相同,本節介紹在對磁碟進行熱插拔之前要執行 的運行狀況檢查。

#### 計算伺服器上的單HDD故障

1.如果在充當Compute節點的UCS 240M4中觀察到硬碟驅動器出現故障,請在啟動故障磁碟的熱交 換過程之前執行這些運行狀況檢查。

2.確定此伺服器上運行的VM,並驗證這些功能的狀態是否正常。

#### 確定計算節點中託管的VM

確定託管在計算伺服器上的虛擬機器,並驗證它們是否處於活動狀態且正在運行。

計算伺服器包含虛擬機器的CPS VM/彈性服務控制器(ESC)組合:

[stack@director ~]\$ nova list --field name,host | grep compute-8 | 507d67c2-1d00-4321-b9d1-da879af524f8 | **VNF2-DEPLOYM\_XXXX\_0\_c8d98f0f-d874-45d0-af75- 88a2d6fa82ea** | pod1-compute-8.localdomain | ACTIVE | | f9c0763a-4a4f-4bbd-af51-bc7545774be2 | **VNF2-DEPLOYM\_c2\_0\_df4be88d-b4bf-4456-945a-3812653ee229** | pod1-compute-8.localdomain | ACTIVE | | 75528898-ef4b-4d68-b05d-882014708694 | **VNF2-ESC-ESC-0**  $\qquad$   $\qquad$   $\$ 

附註:此處顯示的輸出中,第一列對應於通用唯一識別符號(UUID),第二列是VM名稱,第三 列是存在VM的主機名。

#### 運行狀況檢查

1.登入到計算節點中託管的ESC並檢查狀態。

[admin@VNF2-esc-esc-0 esc-cli]\$ escadm status 0 ESC status=0 ESC Master Healthy

#### 2.登入到計算節點中託管的UAS並檢查狀態。

ubuntu@autovnf2-uas-1:~\$ sudo su root@autovnf2-uas-1:/home/ubuntu# confd\_cli -u admin -C Welcome to the ConfD CLI admin connected from 127.0.0.1 using console on autovnf2-uas-1 autovnf2-uas-1#show uas ha uas ha-vip 172.18.181.101 autovnf2-uas-1#

autovnf2-uas-1# autovnf2-uas-1#show uas uas version 1.0.1-1 uas state ha-active uas ha-vip 172.18.181.101 INSTANCE IP STATE ROLE ----------------------------------- 172.18.180.4 alive CONFD-SLAVE 172.18.180.5 alive CONFD-MASTER 172.18.180.8 alive NA

autovnf2-uas-1#show errors % No entries found.

3.如果運行狀況檢查正常,請繼續執行有故障的磁碟熱交換過程,並等待資料同步,因為它可能需 要幾個小時才能完成。請參閱:[更換伺服器元件](/content/en/us/td/docs/unified_computing/ucs/c/hw/C240M4/install/C240M4/replace.html#15684)

4.重複這些運行狀況檢查過程,以確認託管在計算節點上的虛擬機器的運行狀況已恢復。

#### 控制器伺服器上的單HDD故障

1.如果在充當控制器節點的UCS 240M4中觀察到硬碟驅動器出現故障,請在啟動故障磁碟的熱交換 過程之前執行這些運行狀況檢查。

2.檢查控制器上的起搏器狀態。

3.登入其中一個活動控制器並檢查起搏器狀態。所有服務必須在可用控制器上運行並在出現故障的 控制器上停止。

```
[heat-admin@pod1-controller-0 ~]$ sudo pcs status
Cluster name: tripleo_cluster
Stack: corosync
Current DC: pod1-controller-0 (version 1.1.15-11.el7_3.4-e174ec8) - partition with quorum
Last updated: Thu Jun 28 07:53:06 2018 Last change: Wed Jan 17 11:38:00 2018 by root
via cibadmin on pod1-controller-0
3 nodes and 22 resources conimaged
Online: [ pod1-controller-0 pod1-controller-1 pod1-controller-2 ]
Full list of resources:
 ip-10.2.2.2 (ocf::heartbeat:IPaddr2): Started pod1-controller-0
 ip-11.120.0.42 (ocf::heartbeat:IPaddr2): Started pod1-controller-1
 ip-11.119.0.42 (ocf::heartbeat:IPaddr2): Started pod1-controller-2
 ip-11.120.0.50 (ocf::heartbeat:IPaddr2): Started pod1-controller-0
 ip-11.118.0.48 (ocf::heartbeat:IPaddr2): Started pod1-controller-1
 ip-192.200.0.102 (ocf::heartbeat:IPaddr2): Started pod1-controller-2
 Clone Set: haproxy-clone [haproxy]
    Started: [ pod1-controller-0 pod1-controller-1 pod1-controller-2 ]
 Master/Slave Set: galera-master [galera]
    Masters: [ pod1-controller-0 pod1-controller-1 pod1-controller-2 ]
 Clone Set: rabbitmq-clone [rabbitmq]
    Started: [ pod1-controller-0 pod1-controller-1 pod1-controller-2 ]
 Master/Slave Set: redis-master [redis]
    Masters: [ pod1-controller-0 ]
    Slaves: [ pod1-controller-1 pod1-controller-2 ]
 openstack-cinder-volume (systemd:openstack-cinder-volume): Started pod1-controller-
\Omega my-ipmilan-for-controller-0 (stonith:fence_ipmilan): Started pod1-controller-1
```
 my-ipmilan-for-controller-1 (stonith:fence\_ipmilan): Started pod1-controller-2 my-ipmilan-for-controller-2 (stonith:fence\_ipmilan): Started pod1-controller-0 Daemon Status: corosync: active/enabled pacemaker: active/enabled pcsd: active/enabled 4.檢查活動控制器中的MariaDB狀態。 [stack@director] nova list | grep control | 4361358a-922f-49b5-89d4-247a50722f6d | pod1-controller-0 | ACTIVE | - | Running | ctlplane=192.200.0.102 | | d0f57f27-93a8-414f-b4d8-957de0d785fc | pod1-controller-1 | ACTIVE | - | Running | ctlplane=192.200.0.110 | [stack@director ~]\$ for i in 192.200.0.102 192.200.0.110 ; do echo "\*\*\* \$i \*\*\*" ; ssh heatadmin@\$i "sudo mysql --exec=\"SHOW STATUS LIKE 'wsrep\_local\_state\_comment'\" ; sudo mysql -exec=\"SHOW STATUS LIKE 'wsrep\_cluster\_size'\""; done \*\*\* 192.200.0.152 \*\*\* Variable name Value wsrep\_local\_state\_comment Synced Variable\_name Value wsrep\_cluster\_size 2 \*\*\* 192.200.0.154 \*\*\* Variable\_name Value wsrep\_local\_state\_comment Synced Variable\_name Value wsrep cluster size 2

驗證每個作用中控制器是否存在以下線路:

wsrep\_local\_state\_comment: Synced

wsrep\_cluster\_size: 2 5.檢查作用中控制器中的Rabbitmq狀態。

```
[heat-admin@pod1-controller-0 ~]$ sudo rabbitmqctl cluster_status
Cluster status of node 'rabbit@pod1-controller-0' ...
[{nodes,[{disc,['rabbit@pod1-controller-0','rabbit@pod1-controller-1',
                'rabbit@pod1-controller-2']}]},
  {running_nodes,['rabbit@pod1-controller-2',
                 'rabbit@pod1-controller-1',
                 'rabbit@pod1-controller-0']},
  {cluster_name,<<"rabbit@pod1-controller-0.localdomain">>},
  {partitions,[]},
  {alarms,[{'rabbit@pod1-controller-2',[]},
          {'rabbit@pod1-controller-1',[]},
          {'rabbit@pod1-controller-0',[]}]}]
```
6.如果運行狀況檢查正常,請繼續執行有故障的磁碟熱插拔過程,並等待資料同步,因為它可能需 要幾個小時才能完成。請參閱:[更換伺服器元件](/content/en/us/td/docs/unified_computing/ucs/c/hw/C240M4/install/C240M4/replace.html#15684)

7.重複這些運行狀況檢查過程,以確認控制器上的運行狀況已恢復。

### OSD-Compute伺服器上的單硬碟故障

如果在充當OSD計算節點的UCS 240M4中觀察到硬碟驅動器故障,請在啟動故障磁碟的熱交換過 程之前執行這些運行狀況檢查。

#### 確定OSD計算節點中託管的VM

#### 1.計算伺服器包含ESC虛擬機器。

[stack@director ~]\$ nova list --field name,host | grep osd-compute-1 | 507d67c2-1d00-4321-b9d1-da879af524f8 | **VNF2-DEPLOYM\_XXXX\_0\_c8d98f0f-d874-45d0-af75- 88a2d6fa82ea** | pod1-compute-8.localdomain | ACTIVE | | f9c0763a-4a4f-4bbd-af51-bc7545774be2 | **VNF2-DEPLOYM\_c1\_0\_df4be88d-b4bf-4456-945a-3812653ee229** | pod1-compute-8.localdomain | ACTIVE | | 75528898-ef4b-4d68-b05d-882014708694 | **VNF2-ESC-ESC-0**  $\qquad$   $\qquad$   $\$ | f5bd7b9c-476a-4679-83e5-303f0aae9309 | **VNF2-UAS-uas-**0 **0**  $\qquad$   $\qquad$ 

附註:此處顯示的輸出中,第一列對應於(UUID),第二列是VM名稱,第三列是存在VM的主 機名。

#### 2. Ceph進程在OSD-Compute伺服器上處於活動狀態。

[root@pod1-osd-compute-1 ~]# systemctl list-units \*ceph\*

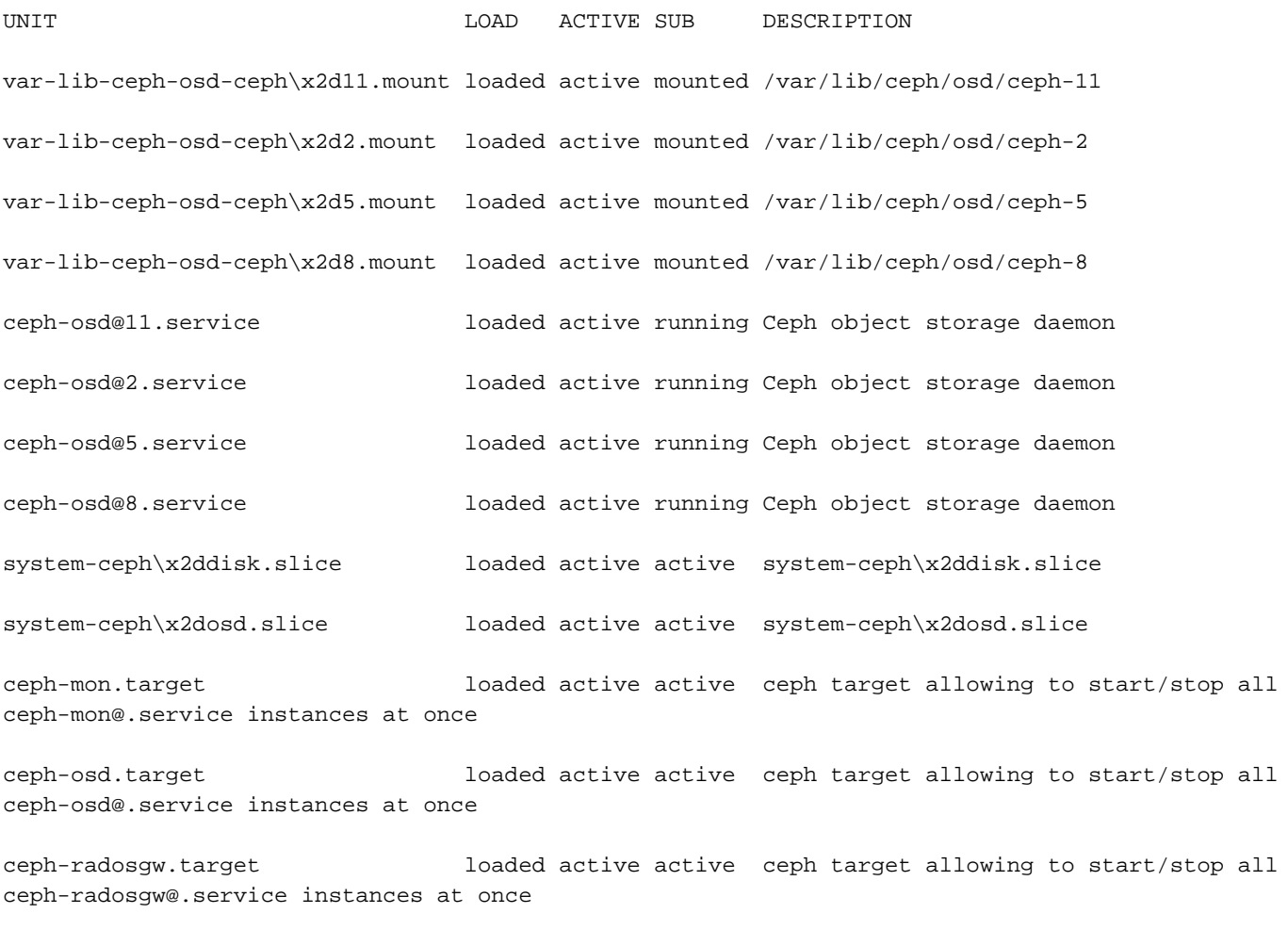

ceph.target loaded active active ceph target allowing to start/stop all ceph\*@.service instances at once

#### 3.驗證OSD(HDD磁碟)到日誌(SSD)的對映是否正常。

[heat-admin@pod1-osd-compute-3 ~]\$ sudo ceph-disk list /dev/sda : /dev/sda1 other, iso9660 /dev/sda2 other, xfs, mounted on / /dev/sdb : /dev/sdb1 ceph journal, for /dev/sdc1 /dev/sdb3 ceph journal, for /dev/sdd1 /dev/sdb2 ceph journal, for /dev/sde1 /dev/sdb4 ceph journal, for /dev/sdf1 /dev/sdc : /dev/sdc1 ceph data, active, cluster ceph, osd.1, journal /dev/sdb1 /dev/sdd : /dev/sdd1 ceph data, active, cluster ceph, osd.7, journal /dev/sdb3 /dev/sde : /dev/sde1 ceph data, active, cluster ceph, osd.4, journal /dev/sdb2 /dev/sdf : /dev/sdf1 ceph data, active, cluster ceph, osd.10, journal /dev/sdb4

#### 4.驗證Ceph運行狀況和OSD樹對映是否良好。

[heat-admin@pod1-osd-compute-3 ~]\$ sudo ceph -s cluster eb2bb192-b1c9-11e6-9205-525400330666 health HEALTH\_OK 1 mons down, quorum 0,1 pod1-controller-0,pod1-controller-1 monmap e1: 3 mons at {pod1-controller-0=11.118.0.10:6789/0,pod1-controller-1=11.118.0.11:6789/0,pod1-controller-2=11.118.0.12:6789/0} election epoch 28, quorum 0,1 pod1-controller-0,pod1-controller-1 osdmap e709: 12 osds: 12 up, 12 in flags sortbitwise,require\_jewel\_osds pgmap v941813: 704 pgs, 6 pools, 490 GB data, 163 kobjects 1470 GB used, 11922 GB / 13393 GB avail 704 active+clean client io 58580 B/s wr, 0 op/s rd, 7 op/s wr [heat-admin@pod1-osd-compute-3 ~]\$ sudo ceph osd tree ID WEIGHT TYPE NAME UP/DOWN REWEIGHT PRIMARY-AFFINITY -1 13.07996 root default -2 4.35999 host pod1-osd-compute-0 0 1.09000 osd.0 up 1.00000 1.00000 3 1.09000 osd.3 up 1.00000 1.00000 6 1.09000 osd.6 up 1.00000 1.00000 9 1.09000 osd.9 up 1.00000 1.00000 -4 4.35999 host pod1-osd-compute-2 2 1.09000 osd.2 up 1.00000 1.00000 5 1.09000 osd.5 up 1.00000 1.00000 8 1.09000 osd.8 up 1.00000 1.00000 11 1.09000 osd.11 up 1.00000 1.00000 -5 4.35999 host pod1-osd-compute-3 1 1.09000 osd.1 up 1.00000 1.00000 4 1.09000 osd.4 up 1.00000 1.00000 7 1.09000 osd.7 up 1.00000 1.00000 10 1.09000 osd.10 up 1.00000 1.00000

5.如果運行狀況檢查正常,請繼續執行有故障的磁碟熱交換過程,並等待資料同步,因為它可能需 要幾個小時才能完成。請參閱[更換伺服器元件](/content/en/us/td/docs/unified_computing/ucs/c/hw/C240M4/install/C240M4/replace.html#15684)

6.重複這些運行狀況檢查過程,以確認在OSD-Compute節點上託管的VM的運行狀況已恢復。

### OSPD伺服器上的單HDD故障

1.如果在充當OSPD節點的UCS 240M4中觀察到硬碟驅動器出現故障,建議在啟動故障磁碟的熱交 換過程之前執行這些檢查。

2.檢查OpenStack堆疊和節點清單的狀態。

[stack@director ~]\$ source stackrc [stack@director ~]\$ openstack stack list --nested [stack@director ~]\$ ironic node-list [stack@director ~]\$ nova list 3.從OSPD節點檢查所有底層雲服務是否處於已載入、活動和運行狀態。

[stack@director ~]\$ systemctl list-units "openstack\*" "neutron\*" "openvswitch\*"

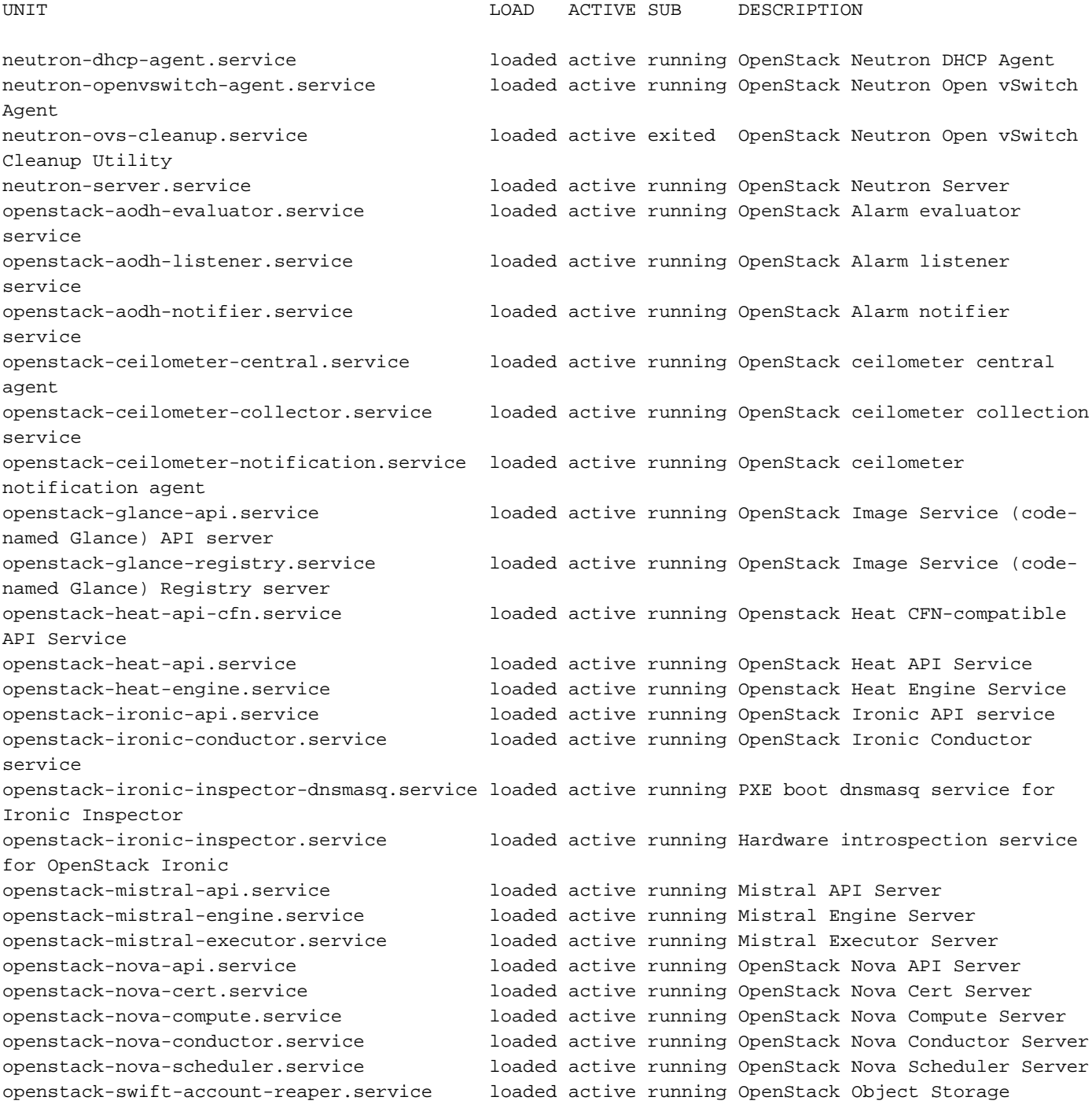

(swift) - Account Reaper openstack-swift-account.service loaded active running OpenStack Object Storage (swift) - Account Server openstack-swift-container-updater.service loaded active running OpenStack Object Storage (swift) - Container Updater openstack-swift-container.service loaded active running OpenStack Object Storage (swift) - Container Server openstack-swift-object-updater.service loaded active running OpenStack Object Storage (swift) - Object Updater openstack-swift-object.service loaded active running OpenStack Object Storage (swift) - Object Server openstack-swift-proxy.service loaded active running OpenStack Object Storage (swift) - Proxy Server openstack-zaqar.service loaded active running OpenStack Message Queuing Service (code-named Zaqar) Server openstack-zaqar@1.service loaded active running OpenStack Message Queuing Service (code-named Zaqar) Server Instance 1 openvswitch.service loaded active exited Open vSwitch

LOAD = Reflects whether the unit definition was properly loaded. ACTIVE = The high-level unit activation state, i.e. generalization of SUB. SUB = The low-level unit activation state, values depend on unit type.

37 loaded units listed. Pass --all to see loaded but inactive units, too.

To show all installed unit files use 'systemctl list-unit-files'.

4.如果運行狀況檢查正常,請繼續執行有故障的磁碟熱交換過程,並等待資料同步,因為它可能需 要幾個小時才能完成。請參閱[更換伺服器元件](/content/en/us/td/docs/unified_computing/ucs/c/hw/C240M4/install/C240M4/replace.html#15684)

5.重複這些運行狀況檢查過程,以確認OSPD節點的運行狀況已恢復。